## **Managing Security Delegations**

Manage Delegations, is available via Manager Self Service page by clicking on the Manage Delegations tile.

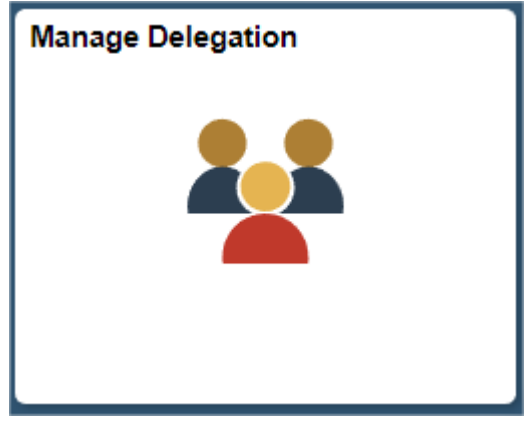

After clicking on the tile the page will open to the Manage Delegations page with all three delegation options available: **Alternate User**, **Delegate Manager**, and **Cost Centre Delegation**\*. The manager may fill out any or all of these sections. In the example below, the manager has assigned Alternate User, Delegate Manager and Cost Centre Delegation.

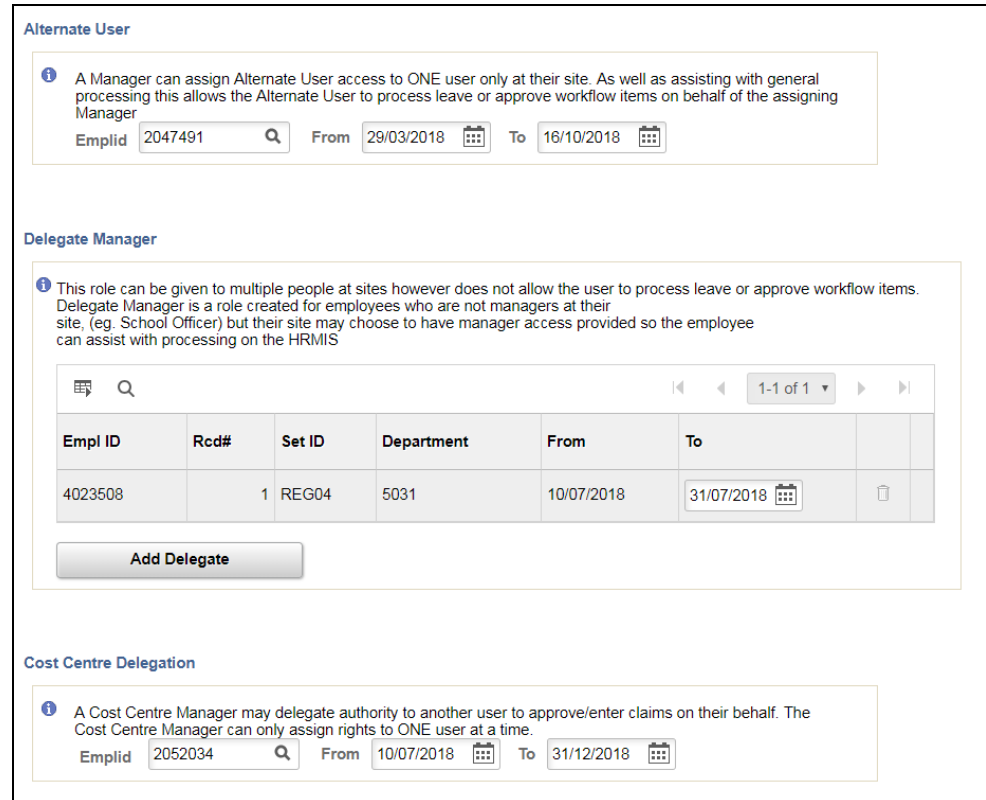

\*The Cost Centre Delegation option will only appear for managers who have Cost Centre Manager access to enter/approve Travel and Motor Vehicle Claims.

The manager is still able to navigate to each individual security page, should they wish to view historical data.

## **Delegate Manager**

*(Manager Self Service > Manage Delegations tile > Delegate Manager)*

This role can be given to multiple people at sites however does not allow the user to process leave or approve workflow items. Delegate Manager is a role created for employees who are not managers at their site, (e.g. School Officer) but their site may choose to have manager access provided so the employee can assist with processing on the HRMIS.

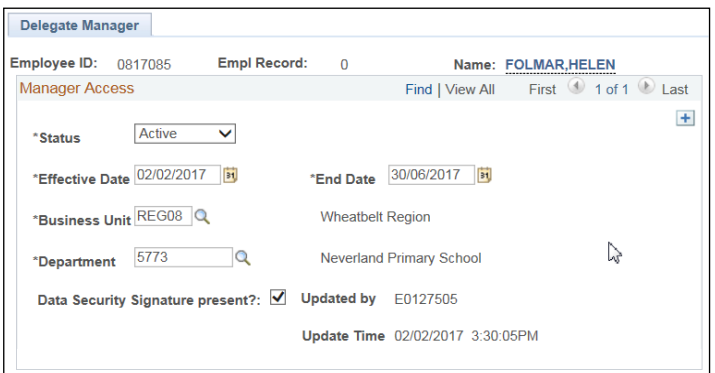

- Delegate Manager access can be assigned for a defined period not exceeding 12 months.
- A Delegate Manager is not able to assign 'Delegate Manager' access to another person.
- Delegate Manager access is granted immediately upon 'save'.
- Access is automatically removed after the expiry date.
- To renew access, managers must reassign Delegate Manager access by **inserting a new row**.

## **Alternate User**

*(Manager Self Service > Manage Delegations tile > Alternate User)*

A manager can assign Alternate User access to **ONE** user only at their site. As well as assisting with general processing this allows the Alternate User to process leave or approve workflow items on behalf of the assigning manager.

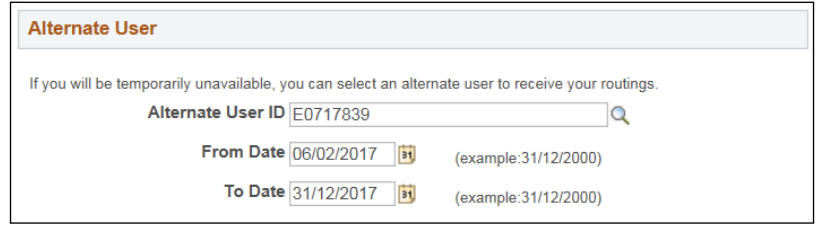

- Alternate User access can be assigned for a defined period not exceeding 12 months.
- Alternate User access is granted immediately upon 'save'.
- Access is automatically removed after the expiry date.
- To renew access, managers must reassign Alternate User with revised dates.
- When assigned the manager will no longer receive any workflow items: the Alternate User will.

## **Cost Centre Delegation**

*(Manager Self Service > Manage Delegations tile > Cost Centre Delegation)*

A Cost Centre Manager may delegate authority to another user to approve / enter claims (Travel & Motor Vehicle Allowance) on their behalf. The Cost Centre Manager can only assign Cost Centre Delegate rights to **one person** at a time.

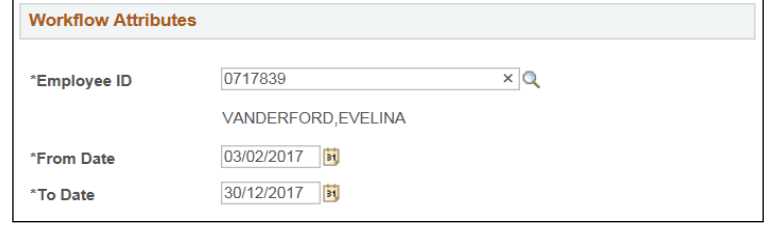

- Cost Centre Delegate access is not granted or removed automatically on save. The HRMIS security process will modify the employee delegation rights **overnight**.
- To renew access, managers must reassign Cost Centre Delegation with revised dates.
- By delegating authority the Cost Centre Manager still retains their access to view and transact all claims, however workflow emails will be sent to the nominated Cost Centre Delegate.
- The Cost Centre Delegate will only have access to Approve or Push Back claims via their Worklist, or enter and approve New Claims via the Travel / Motor Vehicle Allowance main page. They will not have access to view historical data.